## **ADOBE PHOTOSHOP**

## Имитация кросс-процесса

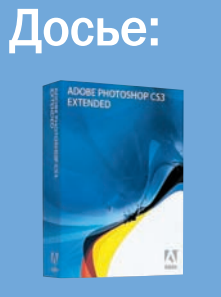

Программа **Adobe Photoshop CS3** 

Сложность Ниже средней

## Хронометраж 15 минут

**Выполненные**<br>задания Создание

корректирующего слоя,<br>изменение кривых<br>цветовых каналов, использование режима<br>наложения слоев

**Использованные**<br>**инструменты**<br>Fill (Заливка)

Возьмем снимок и попробуем с ним добиться эффекта, похожего на результат кросс-процесса

ермин «кросс-процесс» пришел в сферу цифровых технологий из аналоговой фотографии. Не вдаваясь в подробности, так называется специальный метод обработки пленки, изначально неправильный, но который фотографам понравился, поскольку при этом получаются весьма оригинальные цвета. Точно предсказать, какой цвет куда сместится, при такой обработке пленки весьма проблематично, и если результат автора не удовлетворит, то остается либо признать оригинал

непоправимо испорченным, либо яростно доказывать, что именно такой образ был задуман, реализован и является авторской находкой.

В этой ситуации цифровые технологии куда более комфортны. Оригинал всегда в сохранности, можно «откатиться» на любой этап обработки, да и сам процесс проявки, который для пленки можно писать с большой буквы - Процесс, для цифры - всего лишь один из эффектов. Конечно, остается открытым вопрос: насколько качество аналоговой обработки бу-

дет соответствовать цифровому приему? Но, во-первых, почему оно должно соответствовать, и, во-вторых, каждый желающий может попробовать их сравнить, сделав снимок одного объекта камерами обоих типов и проведя соответствующие манипуляции постобработки. Однако что-то подсказывает, что с поиском желающих у нас будут проблемы...

Поэтому просто возьмем снимок и поколдуем над ним, добиваясь эффекта, похожего на результат кросс-процесса.

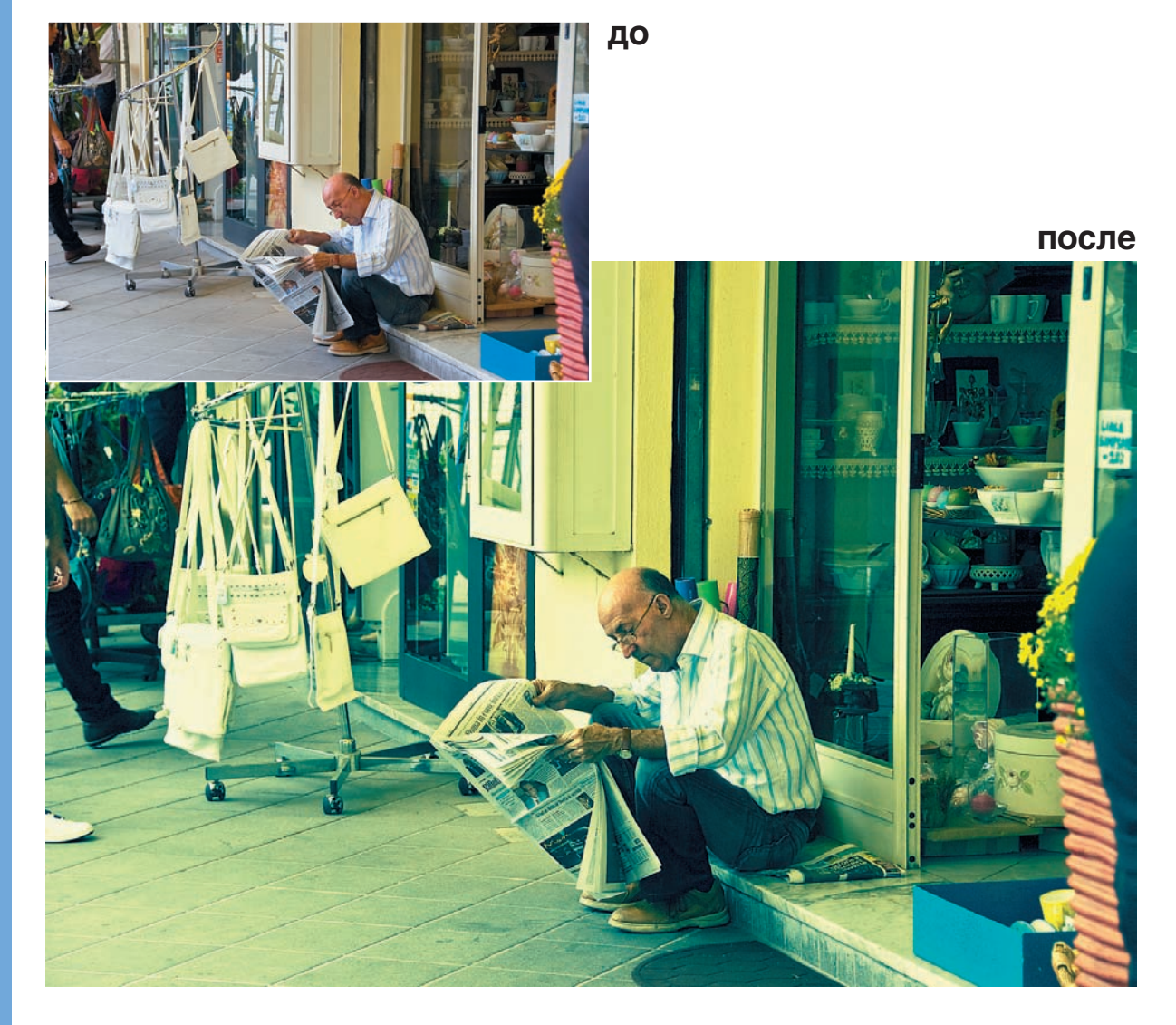

60 DIGITAL CAMERA PHOTO & VIDEO | ИЮНЬ 2008